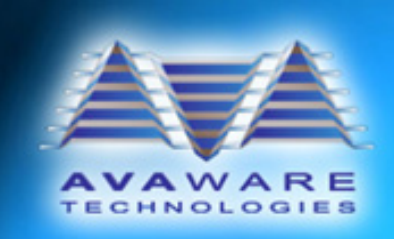

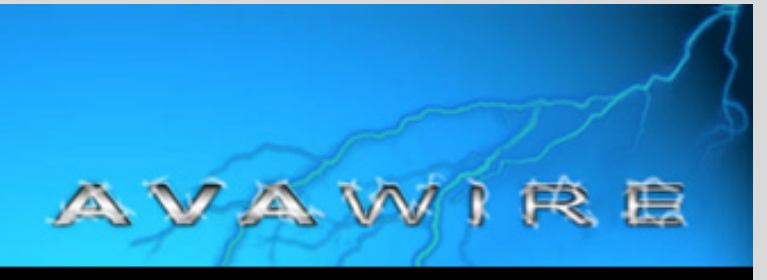

October 2010

#### **Welcome to AVAwire!**

Welcome to the latest edition of **AVAwire** - our periodic newsletter created to maintain a constant flow of information to our customers. We want to keep everyone informed through both this newsletter and our website, www.AVAware.com.

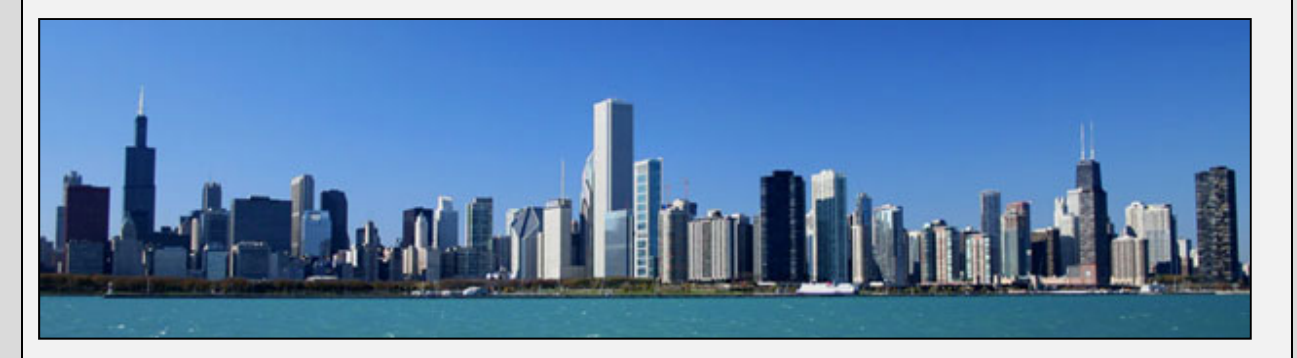

## **DHI 2010 Chicago: Follow Up**

attractions.

Chicago – "The Windy City", The Navy Pier was originally meet with our existing clients home to stunning architecture built during World War I as a and make new contacts and and a rich history, hosted our public gathering place, and was relationships. We would like to industry's foremost event, the later used as by the University thank the Door and Hardware 2010 DHI Annual Conference of Illinois as a college campus Institute for putting on another and Exposition. Located in the before returning to its original great show this year. Navy Pier, the venue itself is function. We enjoyed both the one of Chicago's premier tourist city and the show itself, which gave us the opportunity to

#### **AVAware Network Upgrades**

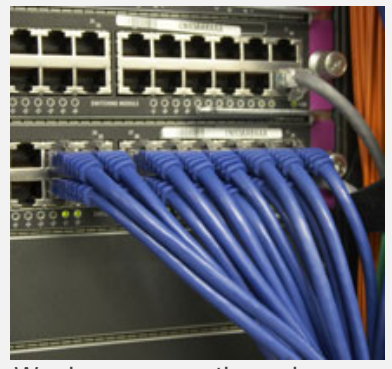

communications infrastructure. running safely and smoothly. Our internet and phone systems connections which

 We have gone through some Quad Core network server was downloads for the end user. major technological changes added for enhanced security and Even our website has a backup this month, improving the user authentication to keep our internet connection, ensuring connectivity and security of our internal network protected and that software, catalogs, logos, back up eachother, so if either Host on October 8th. Although service loses connectivity, it will this was a seamless transition, switch over and use the other of which our online visitors and services connection to keep anyone downloading catalogs emails and calls coming in. Emails are handled by our new, is a noticeable upgrade on the dedicated Quad Core email backend of our online presence. server running the latest edition A faster connection and of Microsoft's flagship unified improved hardware provide communications Exchange 2010. An additional potentially faster catalog

have their own dedicated Another significant change was download when you need it. the switch to a new internet

were completely oblivious of, it solution, expanded email capabilities and subscription information and more will be available for

#### **Last Farewell to XP**

with Windows XP. Netbooks sales. were the last category of PC to Windows XP installed.

ware sales of Windows Vista. and Windows 7.

Microsoft has announced that Vista is scheduled for total as of October 22nd, discontinuation on October 22nd manufacturers are no longer 2011, the planned date for the permitted to preload netbooks end of all preinstalled Vista

be preloaded with Windows XP, As Microsoft is making a move to AVAproject 2010 increases which means no more new focus on its newest OS, power and performance on computers will be sold with Windows 7, we are also moving newer Windows installations, On this same date Microsoft 2010, which is fully 64-bit updates to the Windows OS. discontinued packaged soft-compatible with Windows Vista forward. We recently published and is part of our ongoing our newest release, AVAproject commitment to stay on top of

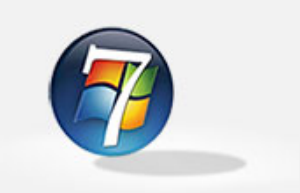

#### **AVAproject Tips: How to Copy and Paste Rows in AVAproject**

One of the questions commonly asked about AVAproject is if information can be copied between lists, projects or into other applications. This can be a useful tool if there are many hardware items or openings with similar properties, and can dramatically reduce the amount of time spent entering data.

There are several different scenarios in which AVAproject allows you to copy rows. Rows can be copied within a project, between two projects, and between AVAproject and Excel or another text editor. If you are pasting the rows within AVAproject, the information that you copy must be pasted into the same type of table that you copied it from. For example, hardware items copied from the Hardware List must be pasted into another Hardware List, and openings copied from the Openings Schedule must be pasted into another Openings Schedule. If you are copying between two projects, be sure that both projects are open in the same instance of AVAproject.

- 1. Using the row headers, select the rows you want to copy. You can select multiple sequential rows by click and dragging along the row headers. If you do not select the full row by the row headers, only the data in the selected cells will be copied, while selecting by the row headers copies all visible cells in that row as well as data in hidden columns.
- 2. Right-click one of the selected row headers and select "Copy".
- 3. Open the table that you want to copy these rows into, select the row header at the point you would like to insert them, then right-click and select "Paste Copied Rows"

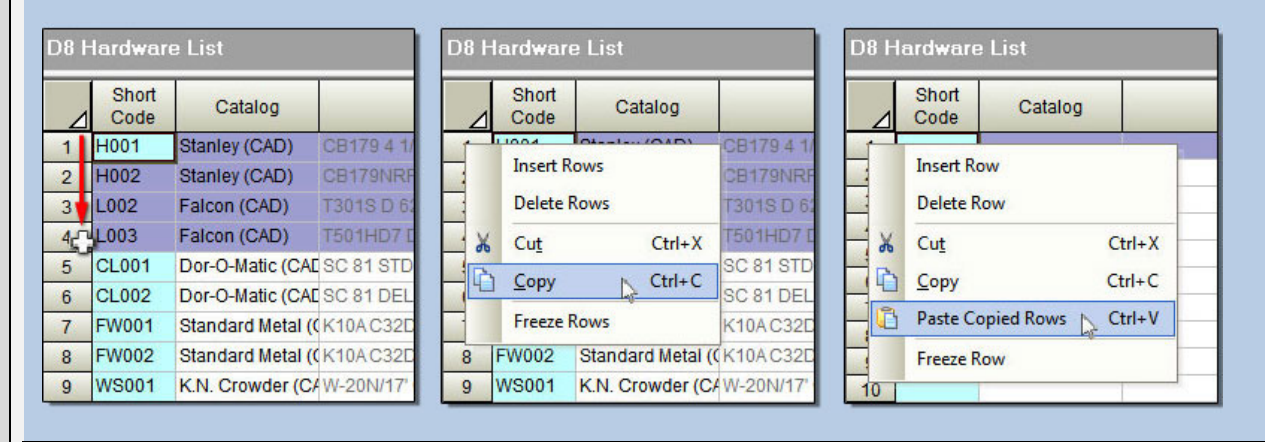

# **Catalog Updates**

existing catalogs and converting deadlocks. new printed price books into minor revisions to the National manufacturers has decreased. Guard, Schlage, Markar and Because of this regular annual Pemko catalogs. A more drop in catalog releases, our

The AVAware Catalog team has to the Yale catalog, adding the adding Catalog Cuts to more of been hard at work updating new 350 Series of mortise our catalogs. Catalog Cuts are a

AVAware Catalog files. Several As we are approaching the end product builder and attach updates to existing catalogs of the calendar year, the Catalog Cuts to your Hardware have been released over the amount of catalog revisions and Schedule or other submittal past few months, including updates being published by document within AVAproject. significant update was made catalog team is now focusing on

valuable resource, creating the ability to view products in the

### **Industry Watch: LEED**

**The Leadership in Energy and Environmental Design (LEED) Green Building Rating System™ is a new, international initiative to promote green design, construction and maintenance of buildings. LEED has focused on five key areas of sustainability, creating a holistic approach to environmental health.** 

review and given credits based strategies and building types. on performance. Certification is separated into four different Being different green rating for that

Each of these five key areas is building. LEED is designed to fit government incentives that are evaluated in an independent several levels of green building increasing every day.

levels (certified, silver, gold and organization garners recognition Green Building Council or platinum) each representing a and achievement, as well as Canadian Green Building Being a LEED certified can be found online on the U.S. qualification for a number of

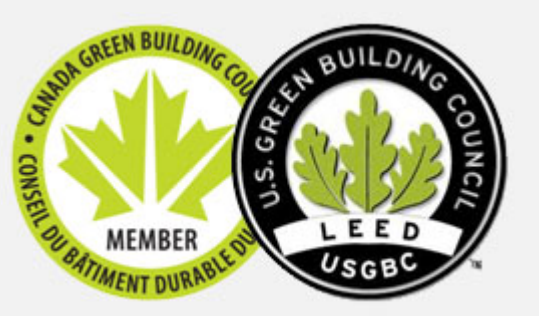

More information about LEED Council websites.

We welcome any questions, comments or suggestions you may have. Please visit our website for more information, or contact us directly at (416) 239-9099.

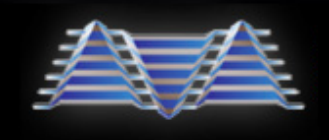

AVAware Technologies 2897 Brighton Road Oakville, Ontario, L6H 6C9

Phone: (416) 239-9099 Fax: (416) 239-9199 Web: www.AVAware.com